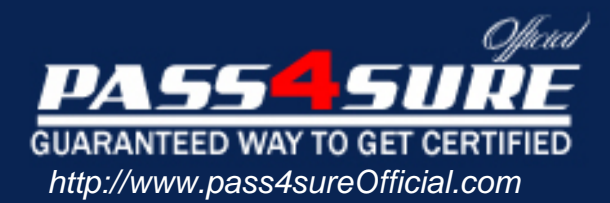

# **MOS-WXP**

# **Microsoft** Word 2002 Core

# Visit: http://www.pass4sureofficial.com/exams.asp?examcode=MOS-WXP

Pass4sureofficial.com is a reputable IT certification examination guide, study guides and audio exam provider, we not only ensure that you pass your MOS-WXP exam in first attempt, but also you can get a high score to acquire Microsoft certification.

If you use pass4sureofficial MOS-WXP Certification questions and answers, you will experience actual MOS-WXP exam questions/answers. We know exactly what is needed and have all the exam preparation material required to pass the exam. Our Microsoft exam prep covers over 95% of the questions and answers that may be appeared in your MOS-WXP exam. Every point from pass4sure MOS-WXP PDF, MOS-WXP review will help you take Microsoft MOS-WXP exam much easier and become Microsoft certified. All the Questions/Answers are taken from real exams.

Here's what you can expect from the Pass4sureOfficial Microsoft MOS-WXP course:

- \* Up-to-Date Microsoft MOS-WXP questions taken from the real exam.
- \* 100% correct Microsoft MOS-WXP answers you simply can't find in other MOS-WXP courses.
- \* All of our tests are easy to download. Your file will be saved as a MOS-WXP PDF.
- \* Microsoft MOS-WXP brain dump free content featuring the real MOS-WXP test questions.

Microsoft MOS-WXP certification exam is of core importance both in your Professional life and Microsoft certification path. With Microsoft certification you can get a good job easily in the market and get on your path for success. Professionals who passed Microsoft MOS-WXP exam training are an absolute favorite in the industry. You will pass Microsoft MOS-WXP certification test and career opportunities will be open for you.

#### **Question : 1**

Select the correct menu bar sequence to insert a new table into a Word document.

- A. Insert, Table, Insert
- B. Format, Table, Insert
- C. Tools, Insert, Table
- D. Table, Insert, Table

# **Answer: D**

## **Explanation:**

Tables are inserted into a document by selecting Table, Insert, Table on the menu bar. Specify the number of columns and rows in the Insert Table dialog box, and click OK. Tables can also be inserted by selecting the Insert Table button on the Standard toolbar.

### **Question : 2**

What is the default pag[e number location when inserting page numbering](http://www.test-kings.com) using the Page Numbers dialog box?

- A. Bottom, Left B. Top, Left C. Top, Right
- D. Bottom Right

# **Answer: D**

### **Explanation:**

Page numbering can be inserted into a document by selecting Insert, Page Numbers on the menu bar. When the Page Numbers dialog box displays, the default location and alignment are Bottom, Right.

### **Question : 3**

Page orientation is set from this tab in the Page Setup dialog box.

- A. Margins
- B. Paper
- C. Layout
- D. Page

# **Answer: A**

### **Explanation:**

Portrait and Landscape are the two page orientations that can be applied to a word document, and are set from the Margins tab in the Page Setup dialog box.

### **Question : 4**

Heading 1, Heading 3, and Normal are examples of \_\_\_\_\_\_\_\_\_\_\_\_\_\_

- A. Properties
- B. Styles
- C. Characteristics
- D. Attributes

### **Answer: B**

#### **Explanation:**

To create, apply, or modify a style, select Format, Styles and Formatting on the menu bar. When the task pane displays, select the desired style from the list window or select the New Style button to create a new style. When a style is applied to text headings in a document, any changes made to the style will reflect throughout the document.

#### **Question : 5**

You are spell checking a document and the spell checker stops at a correctly spelled word. What option can you select in the Spelling and Grammar dialog box so the spell checker places the word in the dictionary?

- A. Place in dictionary
- B. Add to dictionary
- C. Place
- D. Add

# **Answer: B**

#### **Explanation:**

Selecting the Add to Di[ctionary button adds the word to the dictionary so fu](http://www.test-kings.com)ture occurrences of the word will not be picked up unless it is misspelled. Add is a good guess but this was used in previous versions of Word.

#### **Question : 6**

Which is NOT a type of indenting that is supported in Word? Select all that apply.

- A. Last Line
- B. Hanging
- C. Right
- D. Suspending

# **Answer: A, D**

#### **Explanation:**

Last Line and Suspending indents don't exist. First Line and Hanging are special indents. Indenting can be applied from the Formatting toolbar or by clicking Format, Paragraph on the menu bar. The indent markers on the ruler can also be used to set indents.

### **Question : 7**

Select the correct menu bar sequence to save a document as a web page.

- A. File, Save as Web Page
- B. File, Save Web Page
- C. Save, As Web Page
- D. File, Save, Web, Page

#### **Answer: A**

### **Explanation:**

Selecting File, Save as Web Page saves the document in HTML format so it can be published to the Internet.

#### **Question : 8**

You are working on a ten-page document that contains a header. You want to change to a different header starting on page five. What type of break can you insert on the page so you can start a new header?

- A. Fragment
- B. Partition
- C. Section
- D. Sector

# **Answer: C**

# **Explanation:**

Section breaks are used to divide a document so different headers and footers can be used throughout the sections. To insert a section break at the insertion point location, select Insert, Break on the menu bar.

# **Question : 9**

Tia creates an Organiz[ational Chart diagram on her document. The chart w](http://www.test-kings.com)ill consist of managers and assistant managers. What shape will she use to represent the assistant managers in relation to the managers?

- A. Co-Worker
- B. Assistant
- C. Subordinate
- D. Co-Assistant

# **Answer: C**

# **Explanation:**

An organizational chart is a hierarchical structure which represents relationships between objects in an organization. Shapes (boxes. directly below other shapes are subordinate shapes. Assistant managers are subordinate to managers. Charts and diagrams are created by selecting Insert, Diagram on the menu bar.

# **Question : 10**

Which methods below can be used to apply newspaper columns to a document? Select all that apply.

- A. Insert, Columns on the menu bar
- B. Format, Columns on the menu bar
- C. Tools, Columns on the menu bar
- D. Columns button on the toolbar

# **Answer: B, D**

# **Explanation:**

Newspaper columns can be applied to a document by selecting Format, Columns on the menu bar or by clicking the Columns toolbar button on the Standard toolbar.

# **Question : 11**

Select the correct menu bar sequence to apply shading to a paragraph.

- A. Format, Paragraph, Shading
- B. Paragraph, Borders and Shading
- C. Tools, Borders and Shading

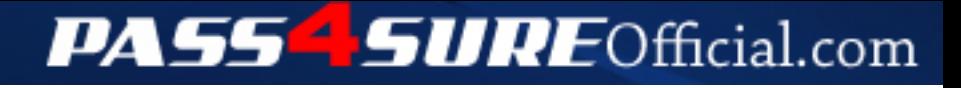

# **Pass4SureOfficial.com Lifetime Membership Features;**

- Pass4SureOfficial Lifetime Membership Package includes over **2500** Exams.
- **All** exams Questions and Answers are included in package.
- **All** Audio Guides are included **free** in package.
- **All** Study Guides are included **free** in package.
- **Lifetime** login access.
- Unlimited download, no account expiry, no hidden charges, just one time \$99 payment.
- **Free updates** for Lifetime.
- **Free Download Access** to All new exams added in future.
- Accurate answers with explanations (If applicable).
- Verified answers researched by industry experts.
- Study Material **updated** on regular basis.
- Questions, Answers and Study Guides are downloadable in **PDF** format.
- Audio Exams are downloadable in **MP3** format.
- **No authorization** code required to open exam.
- **Portable** anywhere.
- 100% success *Guarantee*.
- **Fast**, helpful support 24x7.

View list of All exams (Q&A) downloads http://www.[pass4sureofficial](http://www.pass4sureofficial.com/allexams.asp).com/allexams.asp

View list of All Study Guides (SG) downloads http://www.[pass4sureofficial](http://www.pass4sureofficial.com/study-guides.asp).com/study-guides.asp

View list of All Audio Exams (AE) downloads http://www.[pass4sureofficial](http://www.pass4sureofficial.com/audio-exams.asp).com/audio-exams.asp

Download All Exams Samples

http://www.[pass4sureofficial](http://www.pass4sureofficial.com/samples.asp).com/samples.asp

To purchase \$99 Lifetime Full Access Membership click here http://www.[pass4sureofficial](http://www.pass4sureofficial.com/purchase.asp).com/purchase.asp

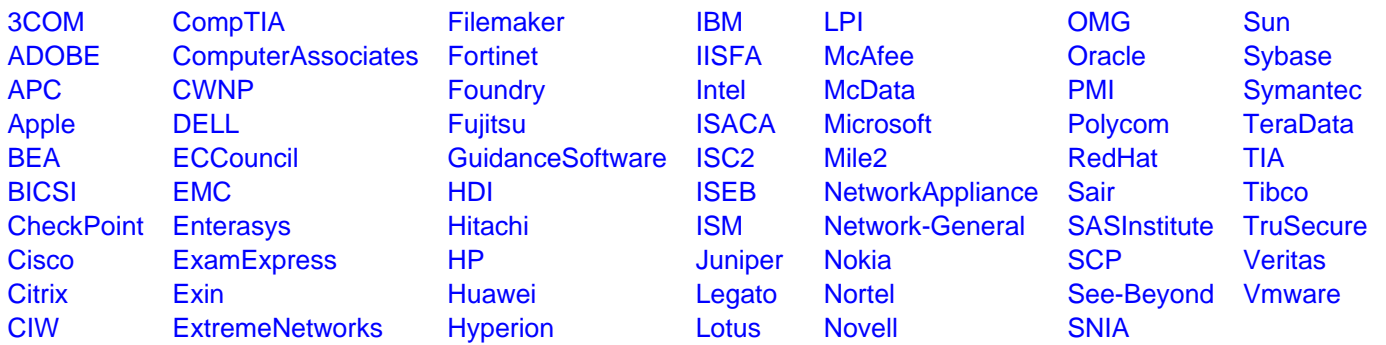

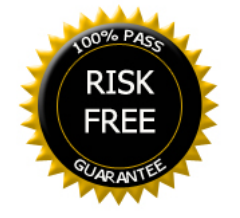